## **Manual de ativação dos programas RAwin, SUwin, RapidDUCT, RapidPIPE e RapidHVAC**

A ativação de todos esses programas é muito simples e funciona de maneira igual para todos eles. A versão em vídeo desse manual está presente no YouTube no canal SoluçõesCAD. Veja neste link:

Nesse exemplo prático, iremos demonstrar como ativar o RapidHVAC. Contudo, conforme comentado, o procedimento é igual para todos os programas.

Passo 1) Escolha o programa que você instalou em sua Área de Trabalho ou na pasta que decidiu salvá-lo.

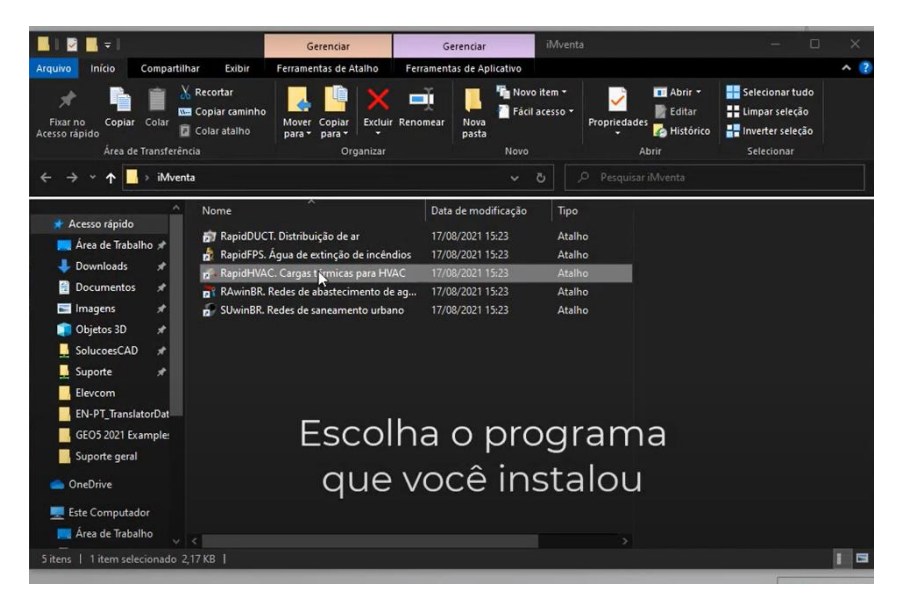

Passo 2) Com o "Número de Cliente" e "Chave iMventa" recebidos, insira ele na respectiva aba de sua licença. Depois clique em "Licençar". Na dúvida entre os tipos de licença recebidos, tente tanto para licenças "Ao vivo", quanto "Tarifa plena".

Para licenças "Ao vivo"

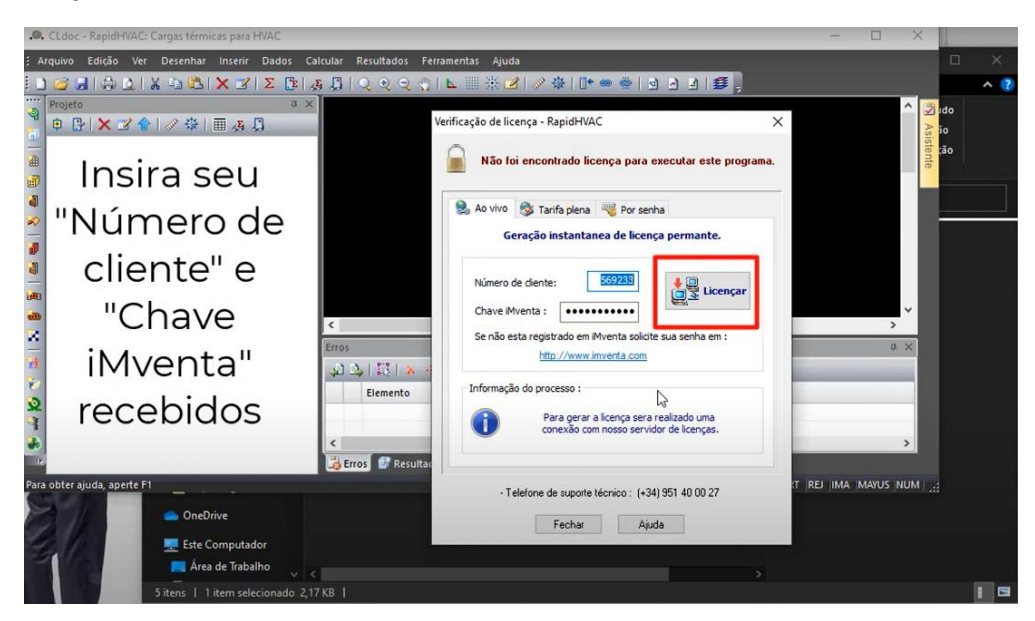

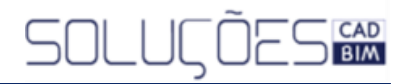

## Para licenças em "Tarifa plena"

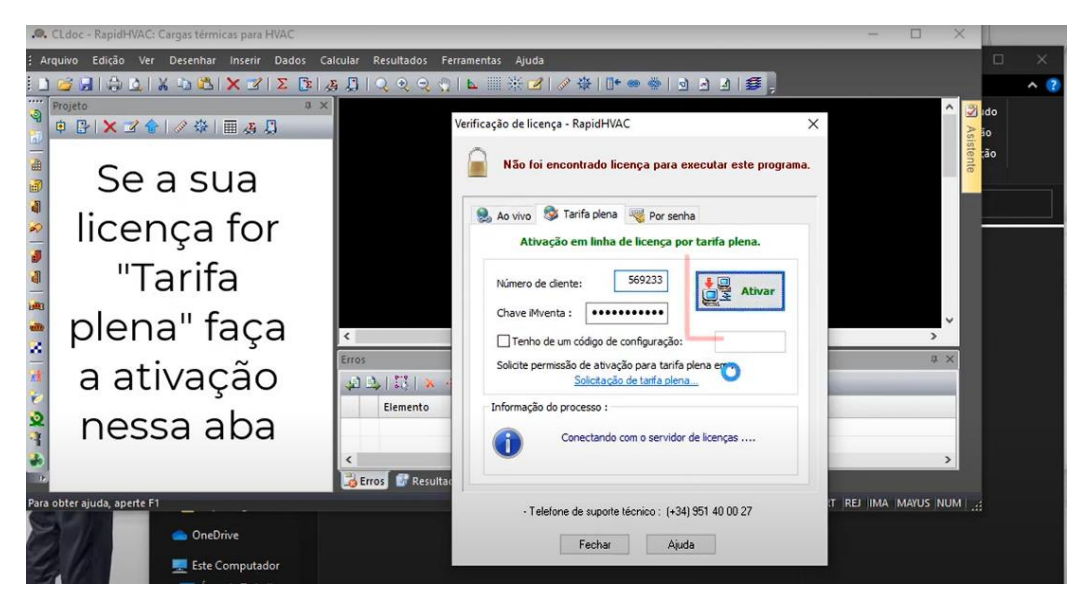